Log into your Paylocity account at https://login.paylocity.com. Click on applications, then Enterprise Web Benefits.

## Click on life events

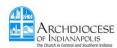

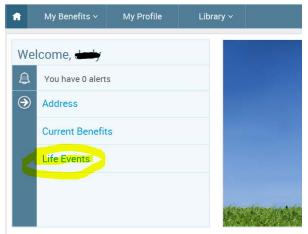

Select your applicable event and proceed with the steps.

## Life Event

Court Ordered Medicare Eligibility Other Life Event

At this time Life Events are not available for 2015. Please go back to your homepage and use the pending Open Enrollment event to make all changes for 1/1/2016. After Open Enrollment is complete, you will be able to use the system for any life events for 1/1/2016 or later.

STEP 1 Please select your life event

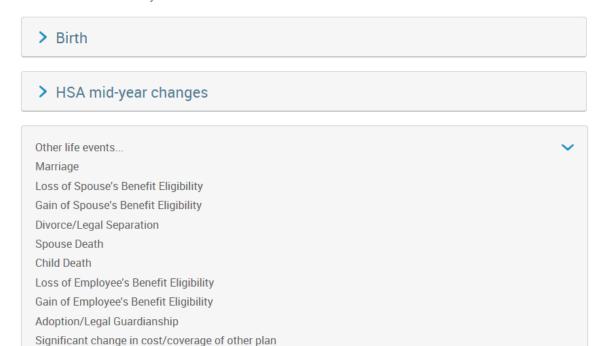